[붙임1]

# 2019 개정 누리과정 집합연수 2월(49차~50차) 비대면 교육 안내

교육개요

- **(교육명) 「2019 개정 누리과정 집합연수」 2월(49차~50차)**
- **(일 정)**

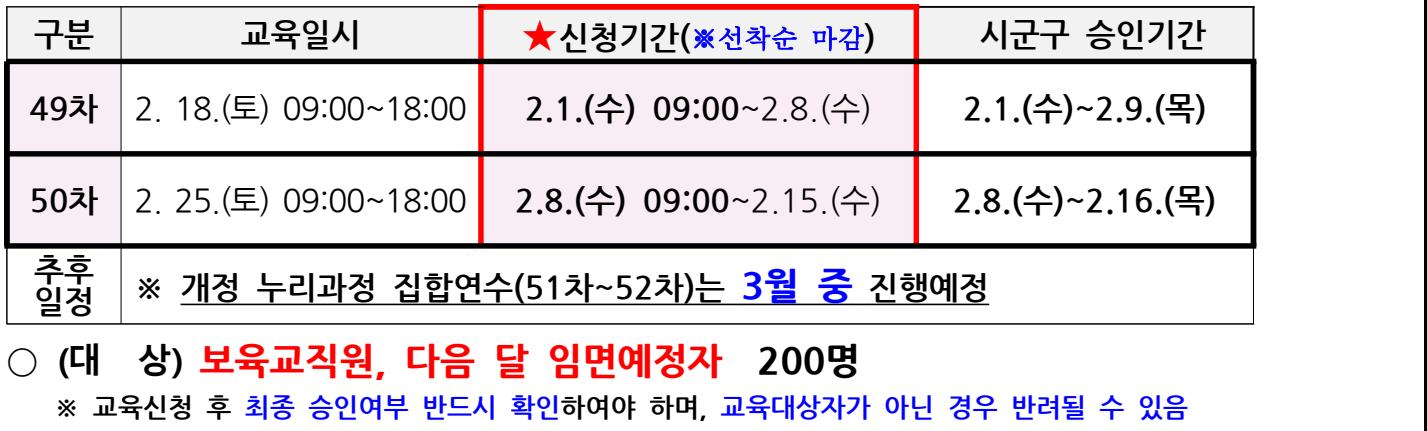

 **※ 교육신청 후 최종 승인여부 반드시 확인하여야 하며, 교육대상자가 아닌 경우 반려될 수 있음**

**※ 원격연수 수료정보를 보육통합시스템 내 입력 후 집합연수를 이수한 누리교사(반)에 처우개선비 및 운영지원비 지급**

※ (필독) 어린이집지원시스템 **'원격연수 수료정보 입력' <sup>후</sup>** 집합연수 신청가능 합니다. '집합연수' 신청전 「개정 누리과정 교사 연수 FAQ」 자료를 숙지해 주세요.

**- 원격 및 집합연수 모두 수료해야 최종 이수처리 됨**

○ **(교육형태) 실시간 비대면 교육(온라인 플랫폼 ZOOM활용)**<br>• 본 연수는 보건복지부 주최 의무연수이며, 아래 유의사항 반드<br>※ (연수 1일 전) <u>연수 신청 시 입력한 연락처로 비대면교육 'ZOOM' ID, PASSWARD 전<br>• 시군구 승인 확인 ※ 미승인자 연수 참여 불가<br>① 원활한 교육 수강을 위해 개인 PC 이용 권장</u>  **- 본 연수는 보건복지부 주최 의무연수이며, 아래 유의사항 반드시 준수!**

**※ (연수 1일 전) 연수 신청 시 입력한 연락처로 비대면교육 'ZOOM' ID, PASSWARD 전송**

- 
- ① 원활한 교육 수강을 위해 **개인 PC 이용 권장**

 **※ 연수 중 로그인 상태 유지(9:20~18:00) 필수이므로 접속 기기 확인 및 점검 필수**

- ② 연수 신청 센터 홈페이지 공지사항 반드시 확인 (첨부파일 매뉴얼 확인 필수)
- ③ **연수 전 반드시 비대면 연수 관련 설치 프로그램(zoom) 다운로드**
- ④ **교육 전날 16:00까지 문자 미수신 시 인천광역시육아종합지원센터(032-431-4606)**로 **반드시 문의**
- ⑤ **교육 자료 준비**

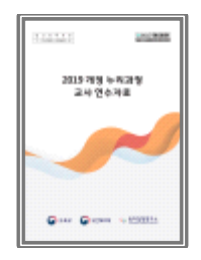

**★ 교사연수자료 다[운로드 방법](http://www.i-nuri.go.kr) : i누리 홈페이지접속(www.i-nuri.go.kr) (배움누리 > 연수교사 대상 연수자료 > 2019\_개정 누리과정 교사 연수자료 다운로드)**

# **※ (연수 당일)**

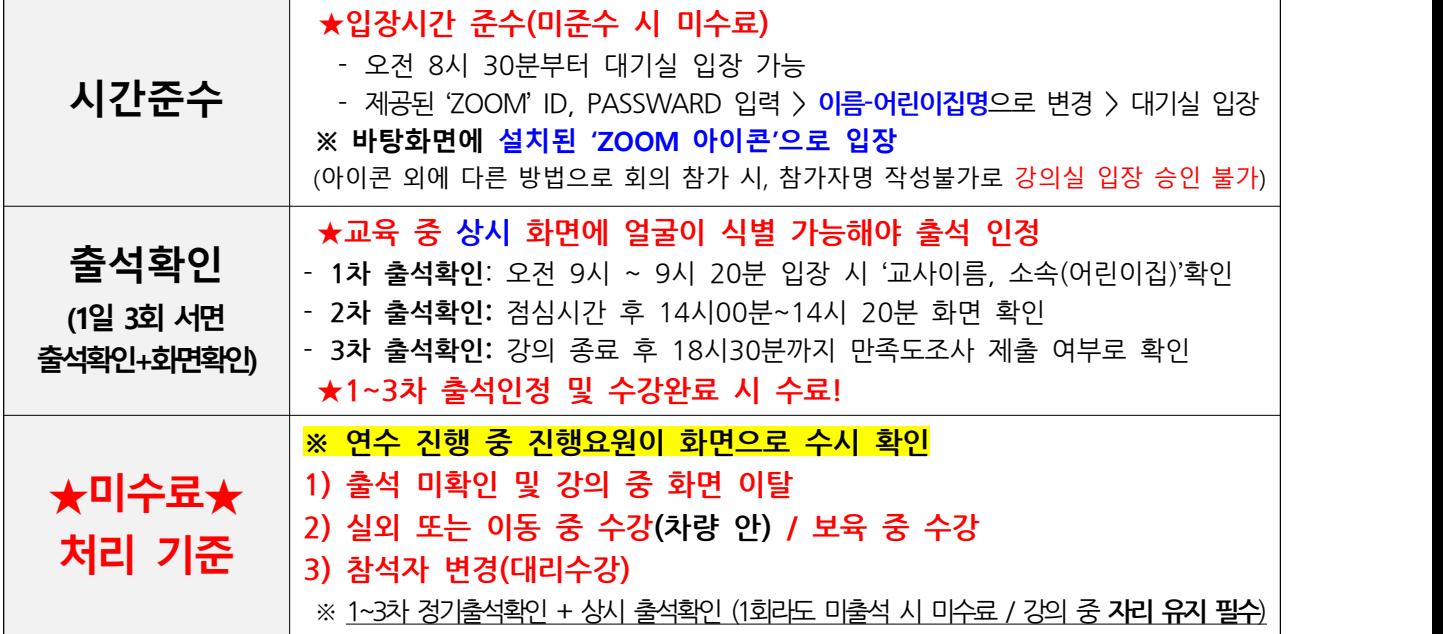

- 기준을 준수하지 않아 미수료 될 시, 보조금 지급과 관련하여 어린이집으로 미수료 사유에 대한 통지가 진행될 수 있음

 $\Box$  교육일정

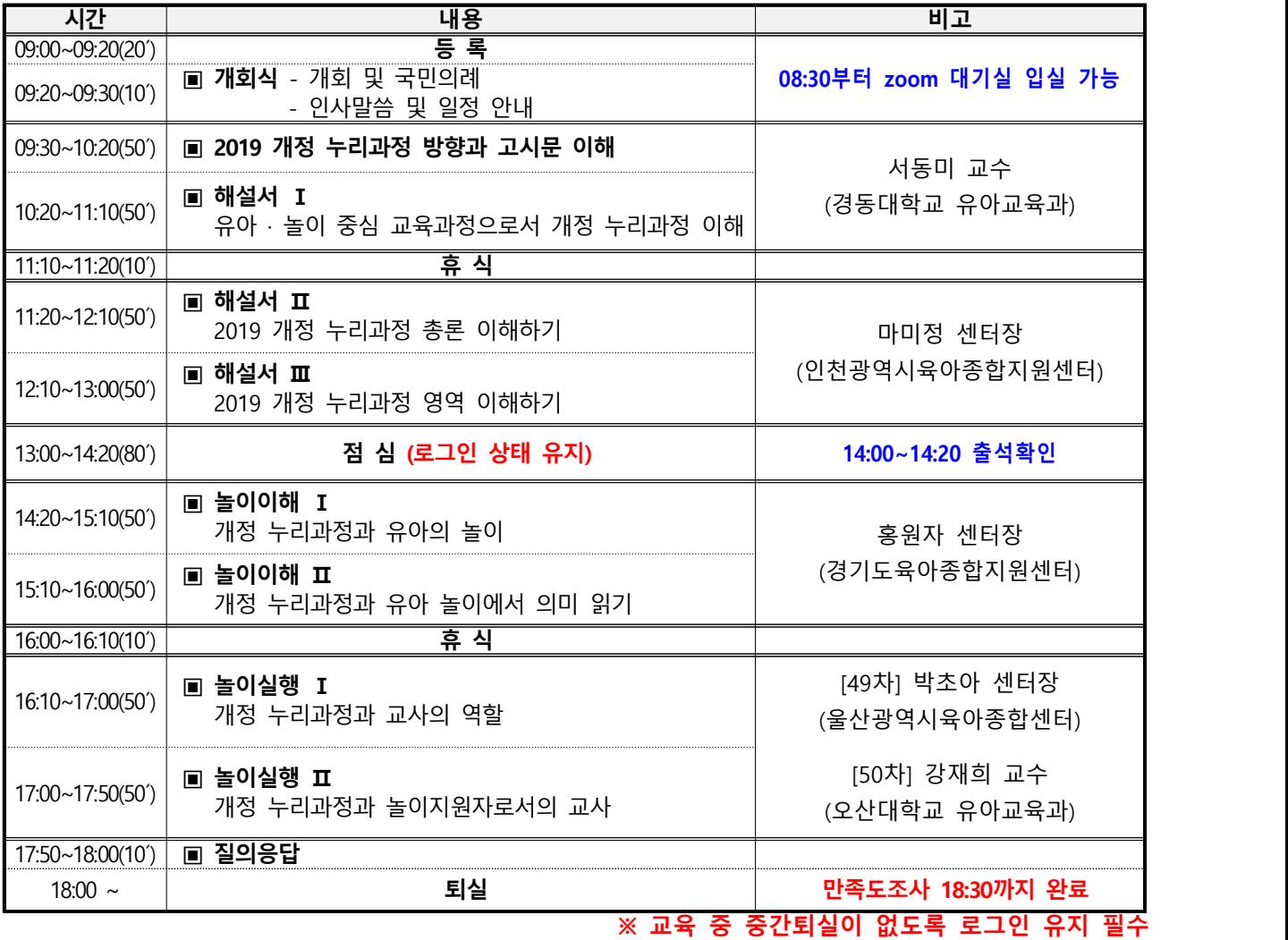

교육 진행 단계별 세부안내

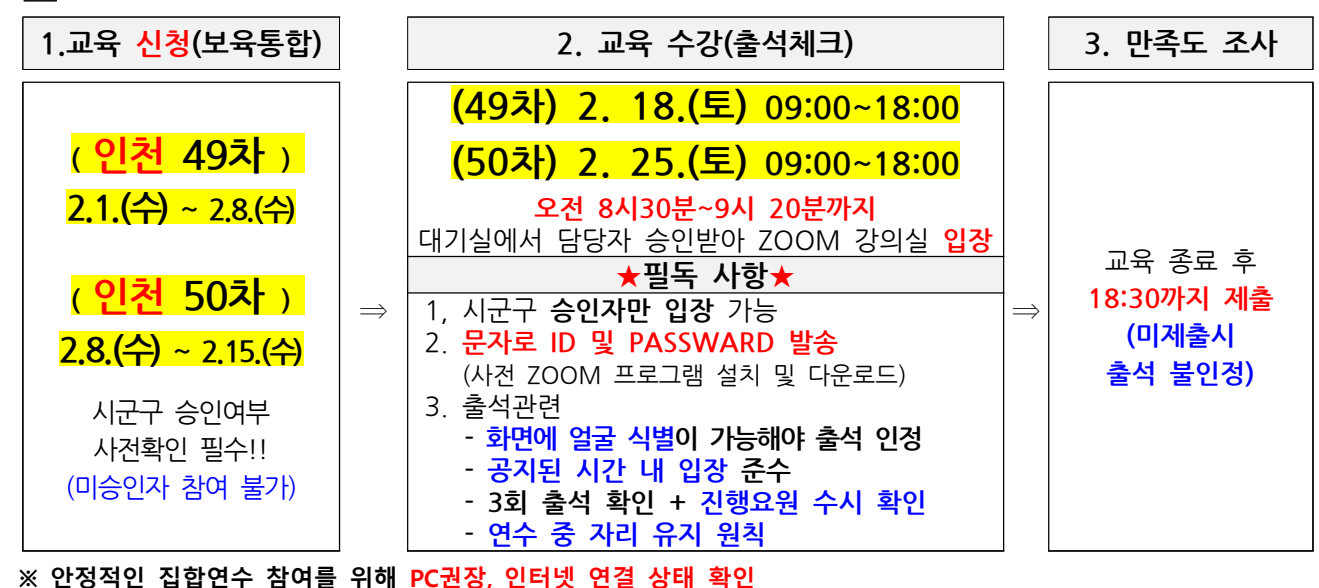

**※ 안정적인 집합연수 참여를 위해 PC권장, 인터넷 연결 상태 확인 ※ 신청 시 입력한 휴대폰 번호로 ZOOM ID 및 PASSWARD, 만족도조사 URL 문자전송**

○ **(교육신청 및 참여)** 

- **신청방법**: 보육통합정보시스템(어린이집지원시스템) > 어린이집인증서 로그인 > 연수관리 > 누리과정 > 연수신청 > 인천지역 선택 및 해당 차수 선택 > 신청 (**교 육 신 성 및 삼 여)**<br>신청방법: 보육통합정보시스템(어린이집지원시스템) > 어린이집인증서 로그<br>- X 영수신청 > 인천지역 선택 및 해당 차수 선택 > 신청<br>- **신청기간은 8일간(오전 9시부터~) 선착순 마감 처리됨<br>- 보육통합정보시스템(어린이집지원시스템)을 통한 온라인 신청(<mark>현장접수</mark> ·<br>- 보육통합정보시스템(어린이집지원시스템)을 통한 온라인 신청(<mark>현장접수</mark> ·** 

**- 신청기간은 8일간(오전 9시부터~) 선착순 마감 처리됨**

**- 보육통합정보시스템(어린이집지원시스템)을 통한 온라인 신청(현장접수 불가)**

- 선정기간**는 8달간(오전 3시구나?) 선적군 미심 지나됨**<br>- ※ 지역별 신청기간은 공휴일 등 상황에 따라 일정이 변동될 수 있음<br>- **보육통합정보시스템(어린이집지원시스템)을 통한 온라인 신청(현장접수 불가)**<br>- ※ **임면보고 예정자**: 이름, 주민등록번호 입력 후 자격 조회하여 신청<br>- ※ **졸업 후 임면 예정자:** 보육교사 자격증 신청+수수료 납부 후 신청 가능함<br>- **이리이것 시청기** ※ **졸업 후 임면 예정자:** 보육교사 자격증 신청+수수료 납부 후 신청 가능함 (임면자와 동일하게 신청 후 **선처리 요청에 체크**)

**-어린이집신청기간+1일간해당시군구청에서승인※ 시군구 승인을 받은 교사만 연수 참여 가능(연수 참여 전 승인 확인) - '승인' 안 된 경우 연수 참석 불가, 반드시 시스템을 통해 확인 후 참석**

 ※'**시군구승인**'은연수신청홈페이지'어린이집지원시스템'에서확인가능[어린이집지원시스템>교육관리>누리과정>연수신청>신청상태] **- 인천광역시 관내 어린이집만 교육 신청 및 참석 가능함** ※ '사군구 승인'은 연수 신청 홈페이지 어린이집지원시스템에서 확인 가능 [어린이집지<br>- **인천광역시 관내 어린이집만 교육 신청 및 참석 가능함<br>- 강의실 입장 : 08:30 ~ 09:20 (시간 반드시 준수)<br>※ 휴대폰 문자를 통해 ZOOM ID, PASSWARD 안내** - 인천광역시 관내 어린이집만 교육 신청 및 참석 가능함<br>) (**교육 수강)**<br>- 강의실 입장 : 08:30 ~ 09:20 (시간 반드시 준수)<br>※ 휴대폰 문자를 통해 ZOOM ID, PASSWARD 안내<br>※ 교육 전, ZOOM 어플 다운로드 및 설치 필수(교육 하루 전 점검)

- **(교육 수강)** 
	-

○ **(교육 수강)**<br>- 강의실 입장 : 08:30 ~ 09:20 (시간 반드시 준수)<br>※ 휴대폰 문자를 통해 ZOOM ID, PASSWARD 안내<br>※ 교육 전, ZOOM 어플 다운로드 및 설치 필수(교육 하루 전 점검)<br>*★ '붙임2. 개정 누리과정 비대면 연수(ZOOM) 사용 <i>및 연수 자료 다운로드 매뉴얼' 반드시 숙지하여 PC에 ZOOM* 프로그램 설치 후, 바탕화면에 보이는 '**ZOOM 바로가기 아이콘' 클릭하여 입장** , 그 외 방법으로 회의 참가 시,<br>참가자 이름 변경불가하여 강의실 입장 승인 불가

○ **(교육 출석체크)**

#### - **출석 3회 서면체크**(입장 시, 점심식사 후, 강의 종료 후) + **화면 수시 확인**

 **3차 출석체크** : 교육 종료 후 18시 30분까지 만족도 조사 제출 여부 확인 **1차 출석체크** : 9시 20분까지 입장 시 교사명, 어린이집명(지역)확인 **2차 출석체크** : 14시 00분 ~ 14시 20분 화면확인을 통해 착석 여부로 출석확인

- 입장 시, 참가자명을 ★ **'이름 – 00어린이집'** ★**로 작성하여 본인 확인가능해야 강의실 입장 가능**

- 출석체크 3회를 모두 완료했더라도 **화면에 얼굴 식별 및 교육 수강 중임이 확인 가능해야 출석 인정**

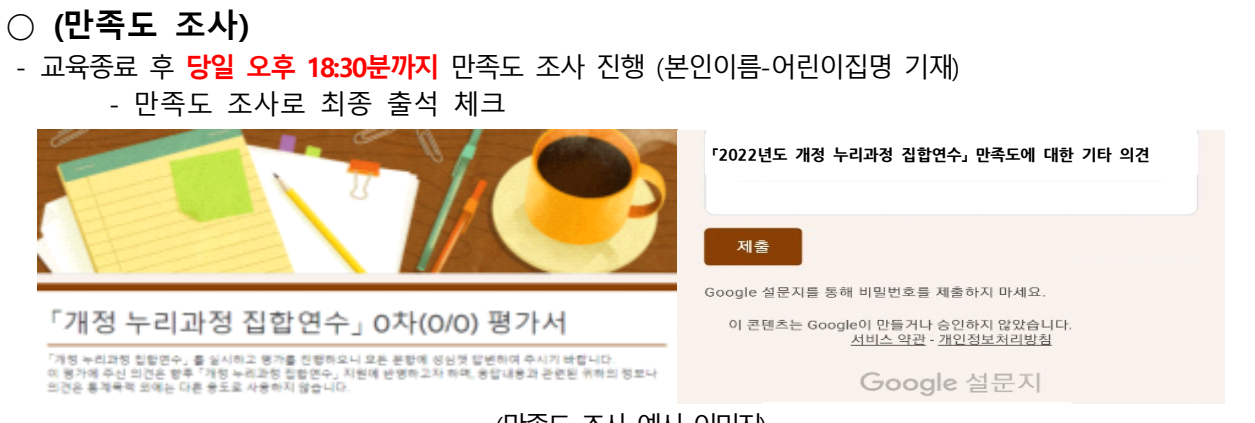

#### (만족도 조사 예시 이미지)

#### **※ 만족도조사 URL 문자로 송신, 만족도 조사 후 반드시 '제출'버튼 클릭**

# $\Box$  기타 안내사항

**○ 누리과정(반) 대상 처우개선비·운영지원비 지급 요건**

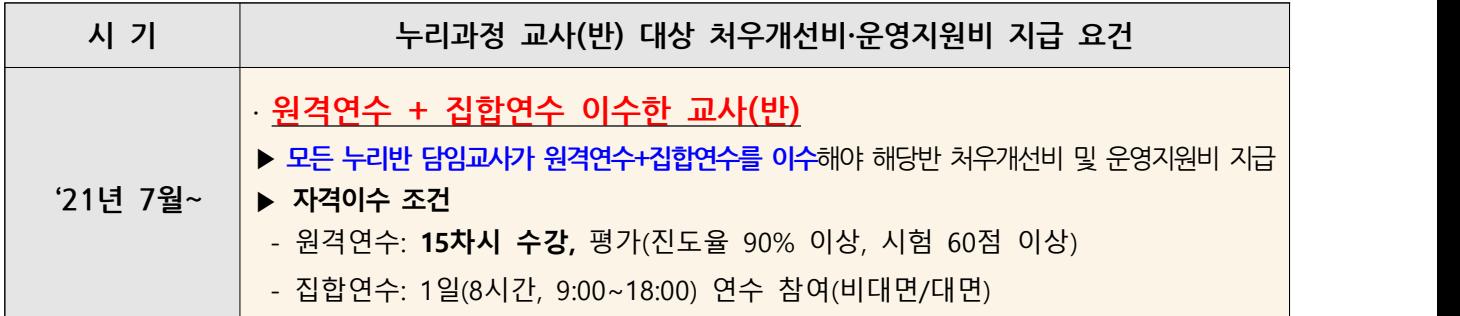

## **○ ★ 어린이집 협조사항**

- **어린이집지원시스템**에서 연수 일정을 확인 후, 교육 대상자를 선정하여 **교육 신청 및 승인여부 확인** ※ '시군구 승인' 확인 방법 : [ 어린이집지원시스템 > 연수관리 > 누리과정 > 연수신청 > 신청상태 ]
- 신청기간 동안에만 어린이집지원시스템에서 신청 및 취소가능
- **어린이집 원장**은 **(49차) 2. 10.(금) / (50차) 2. 17.(금)에는**시군구의 승인여부를 어린이집지원시스템에서

# 직접 확인한 후, **반드시 해당 교사에게 승인 여부를 통보**

- **타 시도 연수신청은 불가** (단, **중앙센터 교육 신청가능**)

## **○ 자격이수 관련 문의**

- 중앙육아종합지원센터 02)701-0431 / 02)6901-0208
- 공지를 숙지하셔서 불이익이 발생하지 않도록 유의하시기 바랍니다.

※ 문의: 인천광역시육아종합지원센터(032-431-4606)